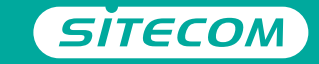

#### Register online and get a free **10 year** warranty

www.sitecom.com/warranty

Installation guide **PC or Mac**

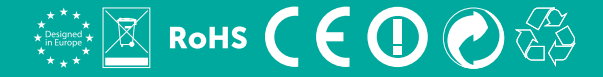

# **Wi-Fi range extender N300**

- **UK** Full manual available
- **FR** Manuel complet est disponible
- **DE** Ausführliche Anleitung erhältlich
- **NL** Volledige handleiding beschikbaar
- **IT** Manuale completo disponibile
- **ES** Manual completo disponible
- **PT** Manual completo disponível
- **RU** Полное руководство доступно

**www.sitecom.com/helpdesk**

#### Have the **network login details** ready

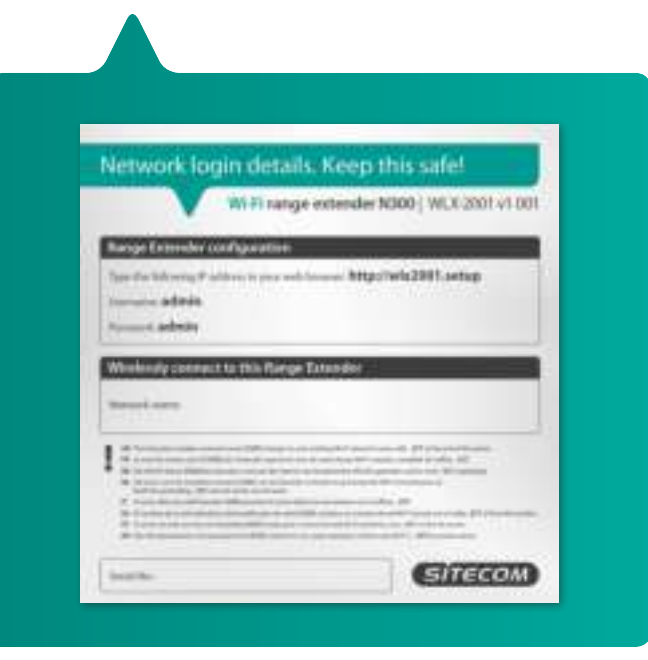

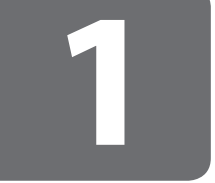

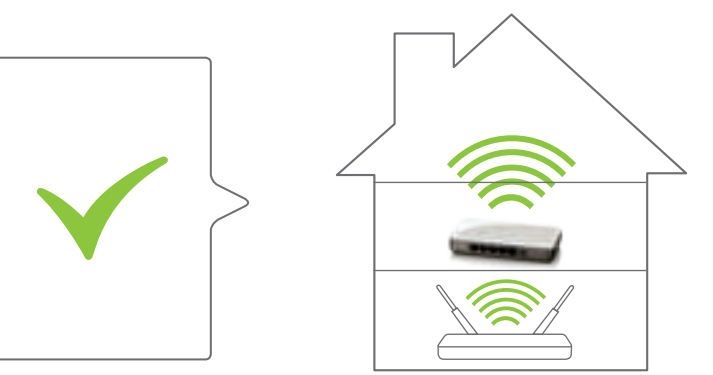

(Modem) Router

# **Positioning range extender Positioning<br>
<b>Rushim Constrained Standard Provider**<br> **RUSH Plaatsing van de Range Extender**<br> **RUSH Posizionamento del Range Extender**<br> **ESP Posicionamiento del extensor de rango<br>
PR Posicionament du Range Extender<br>
RU Pac**

- **NL** Plaatsing van de Range Extender
- **IT** Posizionamento del Range Extender
- **DE** Range Extender aufstellen
- **ES** Posicionamiento del extensor de rango
- **PT** Posicionar o Range Extender
- **FR** Positionnement du Range Extender
- 

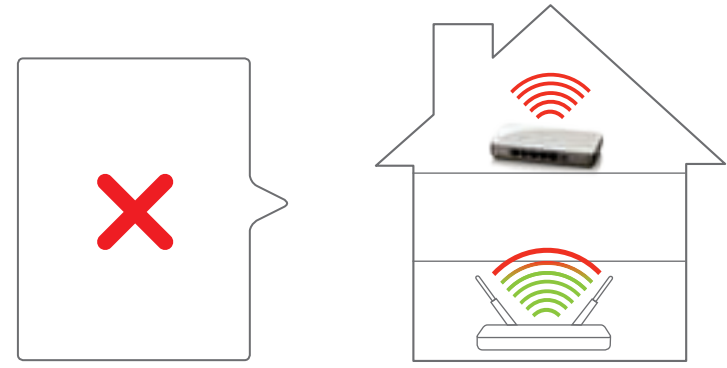

(Modem) Router

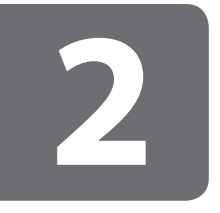

#### **Range extender configuration**

- **NL** Configuratie van de Range Extender
- **IT** Configurazione del Range Extender
- **DE** Konfiguration des Range Extenders
- **ES** Configuración del extensor de rango
- **PT** Configuração do Range Extender
- **FR** Configuration du Range Extender
- **RU** Конфигурация расширителя беспроводного диапазона

### **Choose one of the two options:**

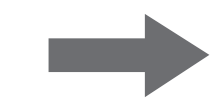

- **NL** Kies één van de twee opties:
- **IT** Scegli una delle due opzioni sequenti:
- **DE** Wählen Sie eine der beiden Optionen:
- **ES** Escoja una de las dos opciones:
- **PT** Escolha uma das duas opções:
- **FR** Choisissez une des 2 options:
- **RU** Выберите один из двух вариантов:

## **Option 1: Range Extender configuration via push button**

In combination with a (Modem) Router with OPS/WPS

- **NL** Optie 1: Range Extender configuratie met een druk op de knop In combinatie met een (Modem) Router met OPS/WPS
- **IT** Opzione 1: Configurazione del Range Extender via push button In combinazione con un (Modem) Router con OPS/WPS.
- **DE** Option 1: Range Extender per Knopfdruck konfigurieren In Verbindung mit einem (Modem) Router mit OPS/WPS
- **ES** Opción 1: Configuración del Repetidor de Señal pulsando el botón En combinación con un (Modem)Router con OPS/WPS
- **PT** Opção 1: Configuração do Amplificador de Sinal através de botão de pressão Em combinação com um Router (Modem) com OPS / WPS
- **FR** Option 1: configuration commutateur par bouton en combinaison avec un (modem) routeur équipé du ops / wps.
- **RU** 1 Настройка Расширителя диапазона нажатием кнопки сочетании с функцией OPS/WPS (модема) роутера

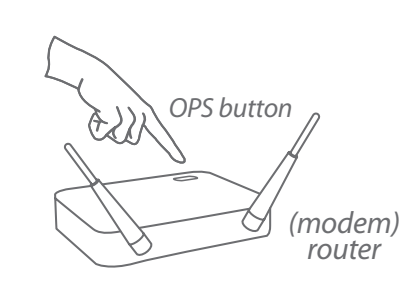

**A**

Push **2** seconds

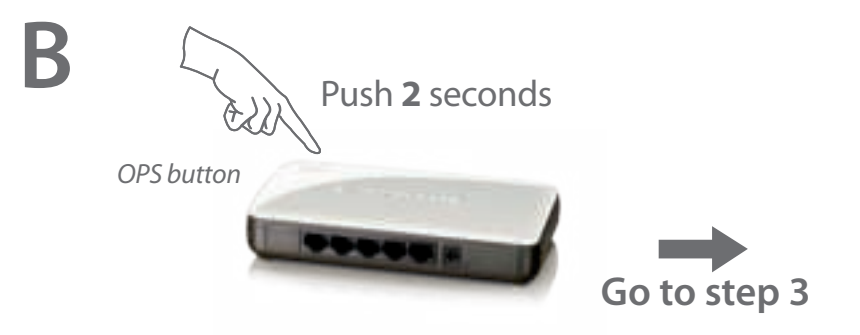

# **Option 2:**

#### **Range Extender configuration via wizard**

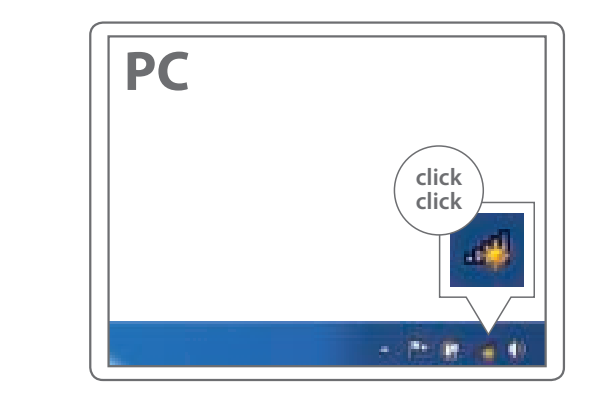

**A**

- **NL** Optie 2: Range Extender configuratie via wizard
- **IT** Opzione 2: Configurazione del Range Extender via wizard.
- **DE** Option 2: Range Extender mit Hilfe des Wizards konfigurieren
- **ES** Opción 2: Configuración del Repetidor de Señal con el asistente
- **PT** Opção 2: Configuração do Amplificador de Sinal via assistente/ operador
- **FR** Option 2: configuration commutateur par set-up wizard
- **RU** 2 Настройка Расширителя диапазона через мастера настройки

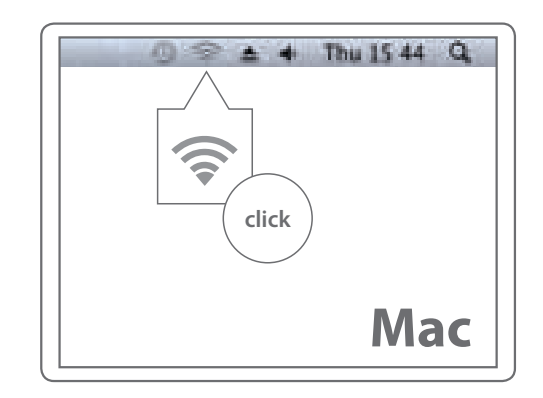

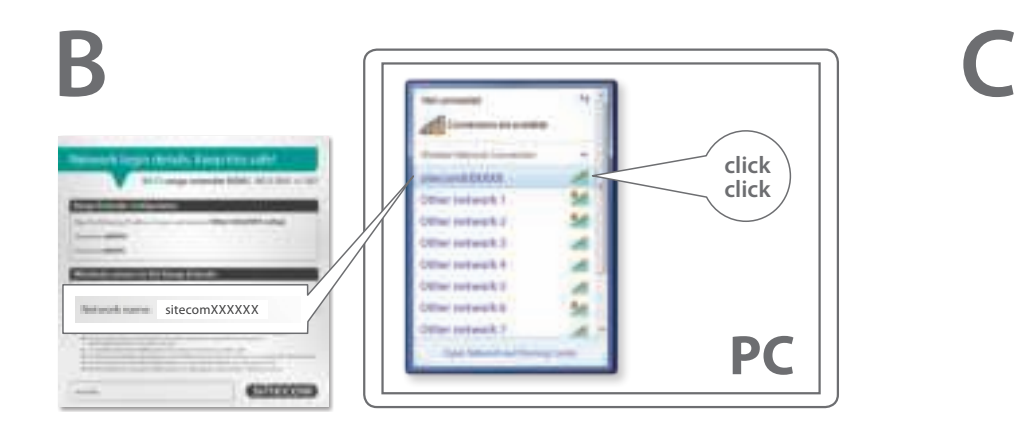

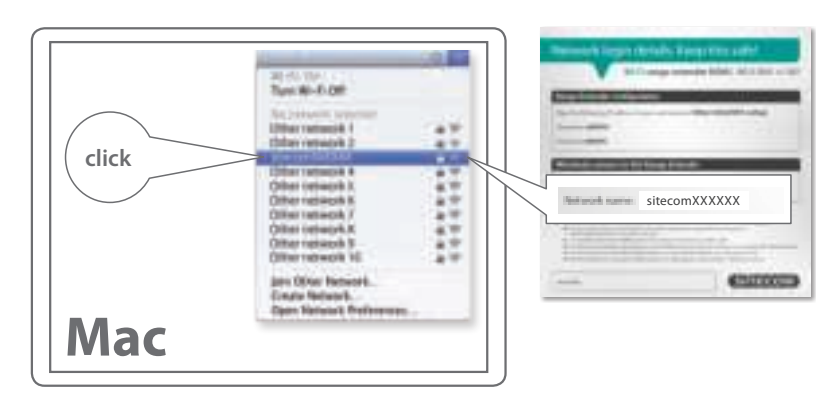

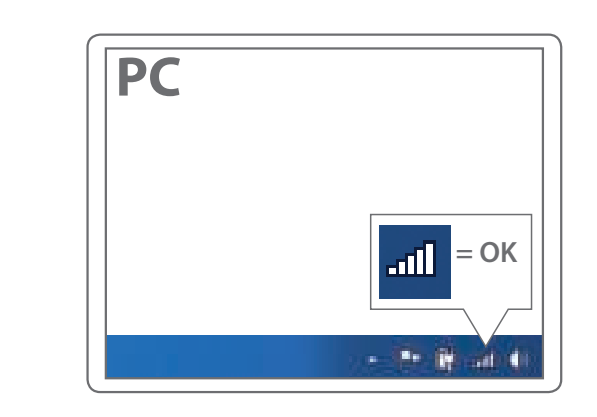

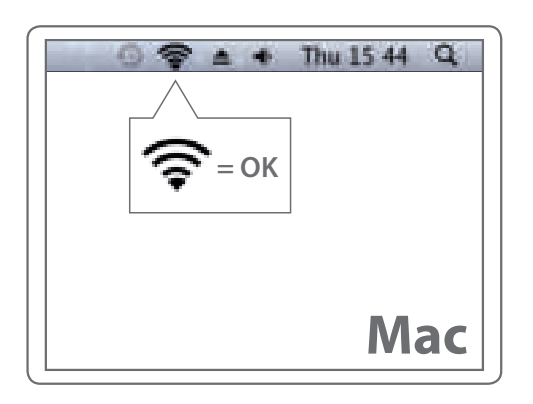

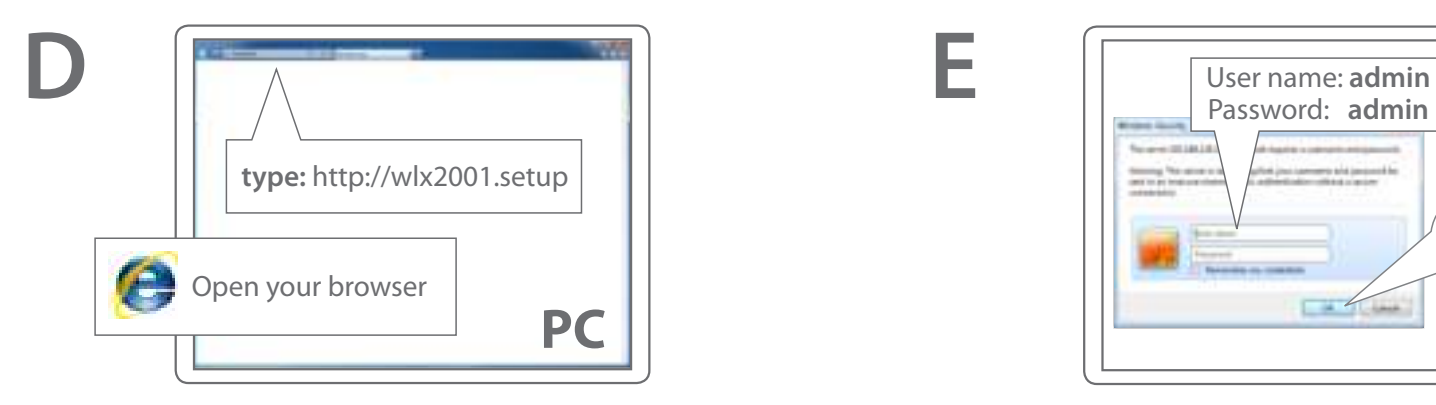

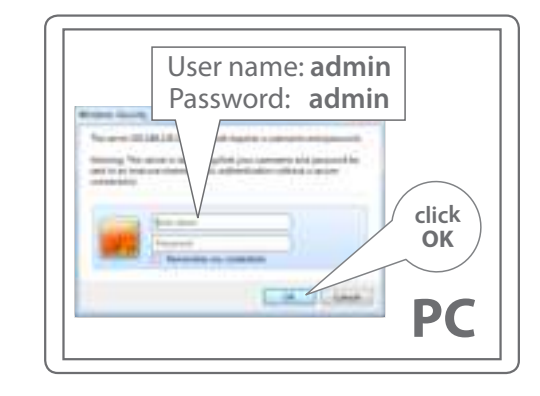

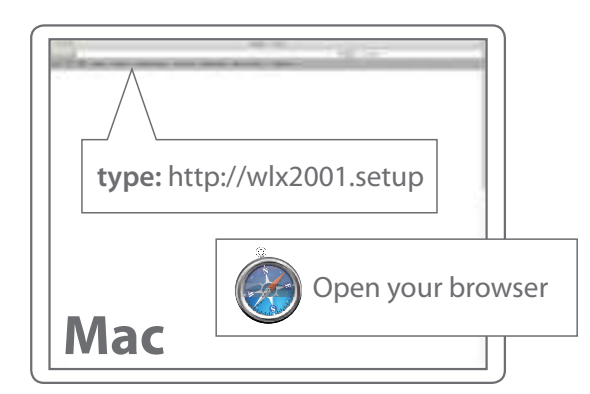

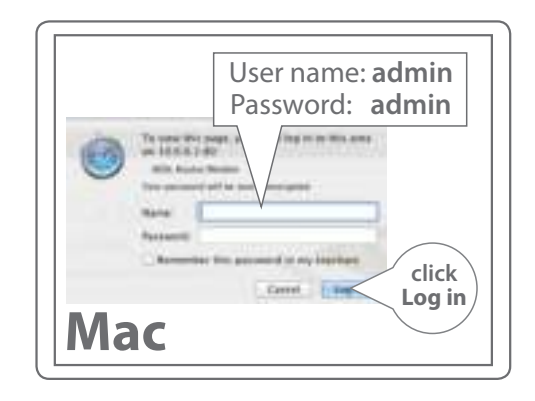

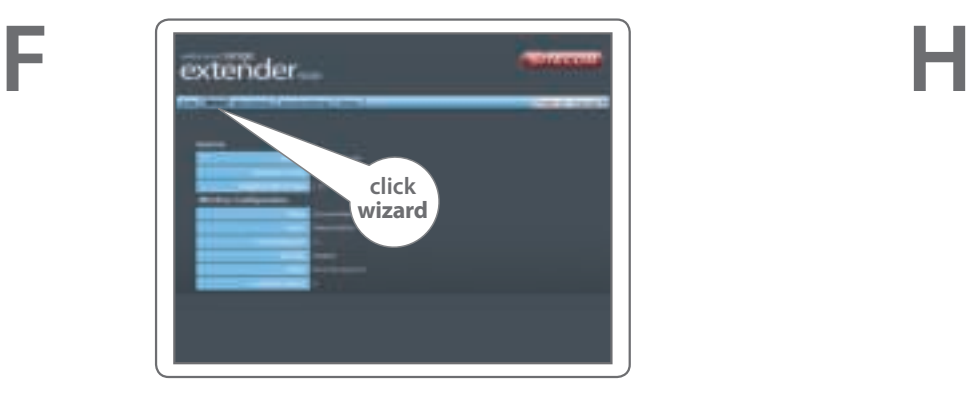

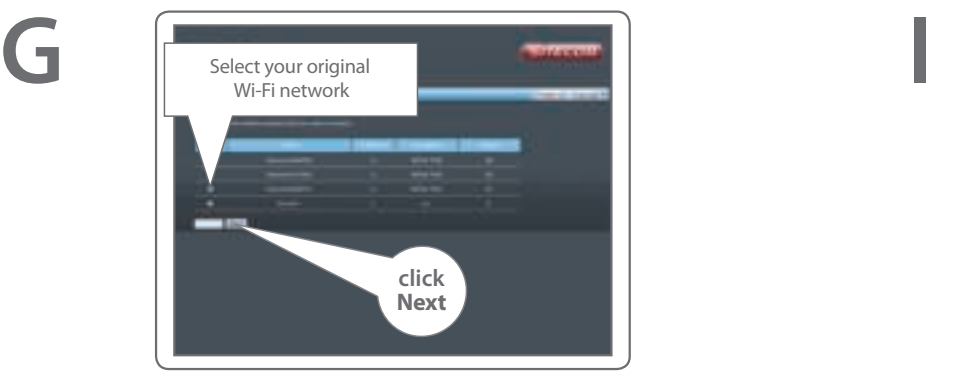

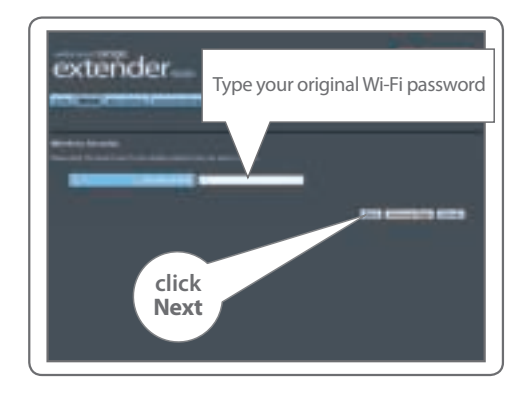

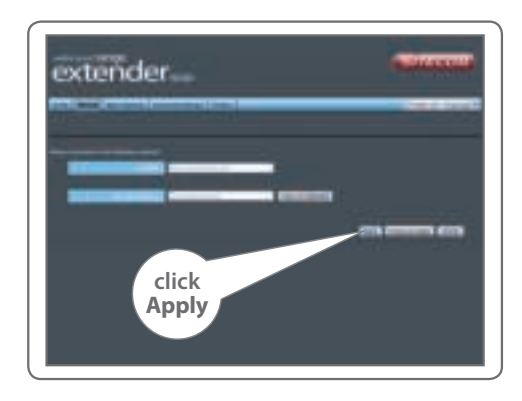

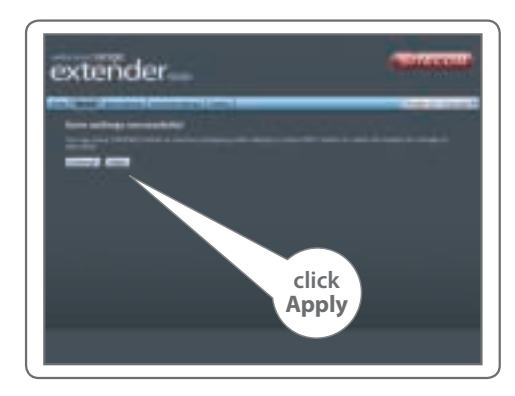

# **K wait 1 min.**

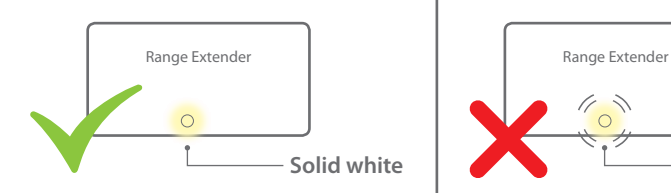

**J**

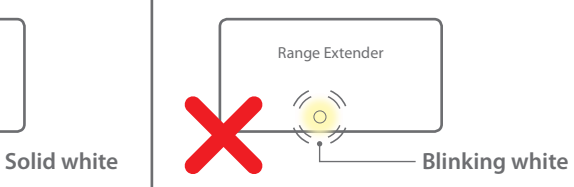

Confirm the position with the signal strenght LED. **Solid white:** ideal position, **blinking white:** move range extender closer to the (modem) router. Vérifiez la position à l'aide de la diode électroluminescente d'intensité **FR** du signal. **Allumée en blanc**: position idéale, **clignotante en blanc**: rapprochez le Range Extender du routeur (ou du modem-routeur). Überprüfen Sie die Position mit der Signalstärke-LED. **Konstant weiß:** ideale Position, **weiß blinkend:** verkleinern Sie den Abstand zwischen Range Extender und (Modem) Router. Controleer de positie met de LED-signaalindicator. **Brandt wit**: optimaal. **Knippert wit**: plaats Range Extender dichter bij (modem) router. Verificare la posizione con il LED di potenza del segnale. **bianco fisso**: posizione ideale; **bianco lampeggiante**: spostare l'estensore di portata avvicinandolo al (modem) router. Confirme la posición con el LED de fuerza de señal. **blanco intenso**: posición ideal, **blanco parpadeante**: mover el extensor de rango más cerca del (módem) router. Confirme a posição com o LED indicador de força do sinal. **branco aceso**: posição ideal, **branco a piscar**: aproxime o range extender do (modem) router. Проверьте правильность положения с помощью индикатора мощности сигнала. **Постоянный белый**: идеальное положение; **мигающий белый**: переместите расширитель диапазона ближе к маршрутизатору (модему). **UK DE NL IT ES PT RU**

#### **Go to step 3**

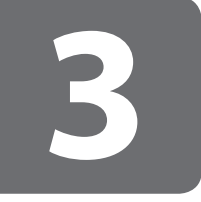

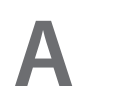

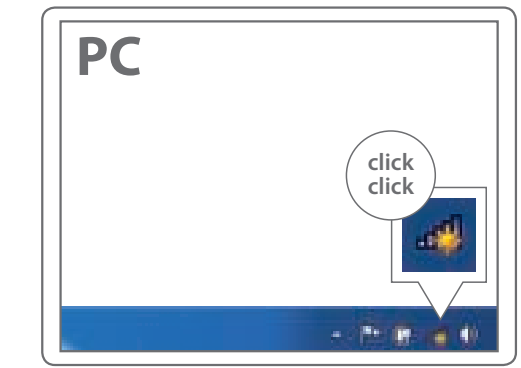

#### **Connect to your PC / Mac**

- **NL** Aansluiten op je PC / Mac
- **IT** Connetti al PC / Mac
- **DE** Verbindung zum PC / Mac
- **ES** Conéctese a su PC / Mac
- **PT** Ligue ao seu PC / Mac
- **FR** Peut être connecté à votre ordinateur PC / Mac
- **RU** Подключитесь к PC / Mac

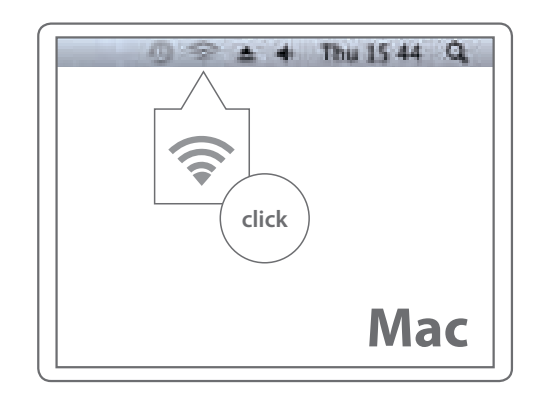

**B**

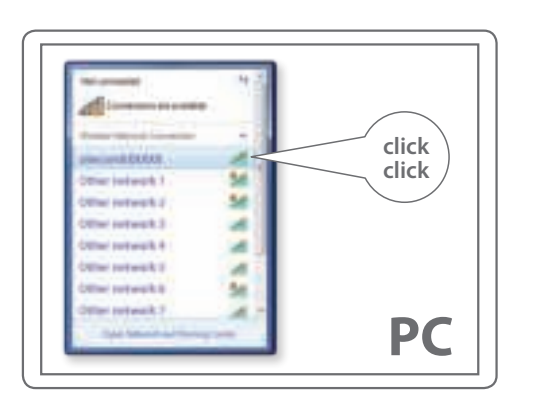

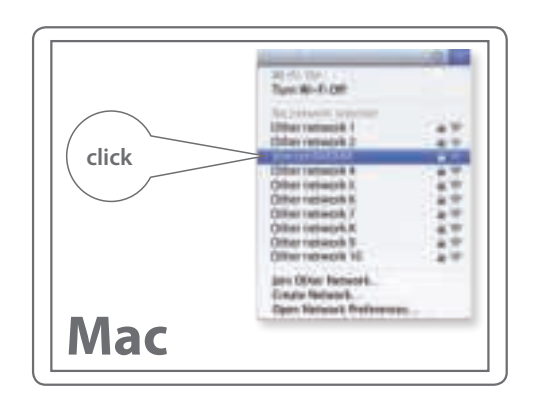

**UK** The Extender's wireless network name **(SSID)** changes to your existing Wi-Fi network name, with **EXT** at the end of the name.

**!**

- **FR** Le nom de réseau sans fil **(SSID)** de l'Extender reprend le nom de votre réseau Wi-Fi existant, complété du suffixe **\_EXT** .
- **DE** Der WLAN-Name **(SSID)** des Extenders wird auf den Namen des bestehenden WLANs geändert, und es wird **\_EXT** angehängt.
- **NL** De naam van het draadloze netwerk **(SSID)** van de Extender verandert in je bestaande WiFi-netwerknaam en heeft de aanduiding **EXT** aan het einde van de naam.
- **IT** Il nome della rete dell'Extender **(SSID)** prenderà il nome della tua rete wireless con il suffisso **\_EXT** .
- **ES** El nombre de la red inalámbrica del amplificador de señal **(SSID)** cambia a su nombre de red Wi-Fi actual, con el sufijo **\_EXT** al final del nombre.
- **PT** O nome da rede sem fios do Ampliador **(SSID)** muda para o nome da rede Wi-Fi existente, com **\_EXT** no fim do nome.
- **RU** Имя беспроводной сети расширителя **(SSID)** изменится на существующее сетевое имя Wi-Fi с **\_EXT** на конце имени.

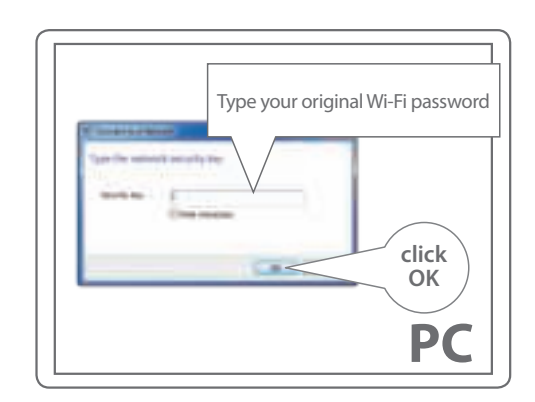

**C**

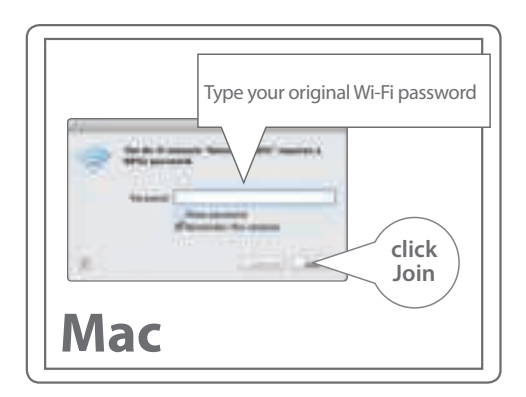

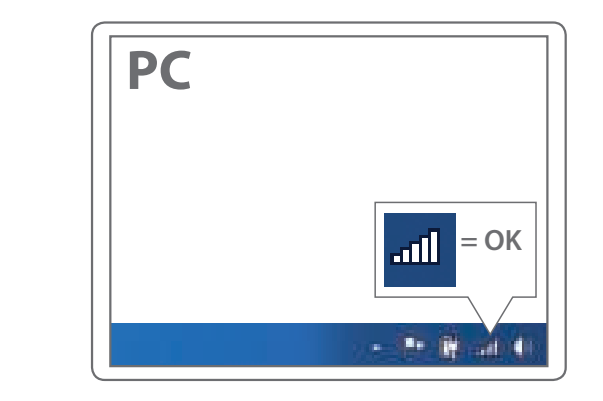

**D**

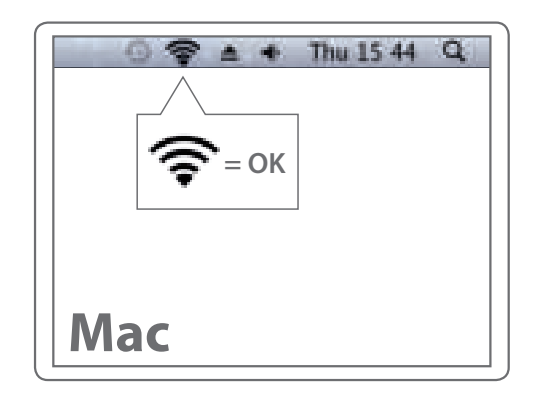

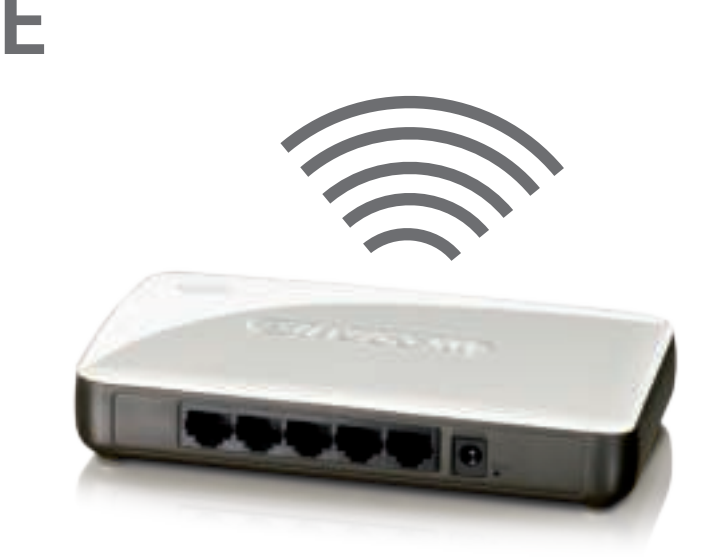

## **Done. Enjoy!**

**Trouble? www.sitecom.com/helpdesk** Power

#### **Indication of the LEDs**

- **NL** Indicatie van de LED's
- **IT** Indicatori LED
- **DE** LED-Anzeigen
- **ES** Indicación de los LED
- **PT** Indicação dos LEDs
- **FR** Signification des diodes
- **RU** Индикация на светодиодах

Reset/OPS Button Press  $2$  sec.  $=$  OPS mode Press **15+** sec. = Reset.

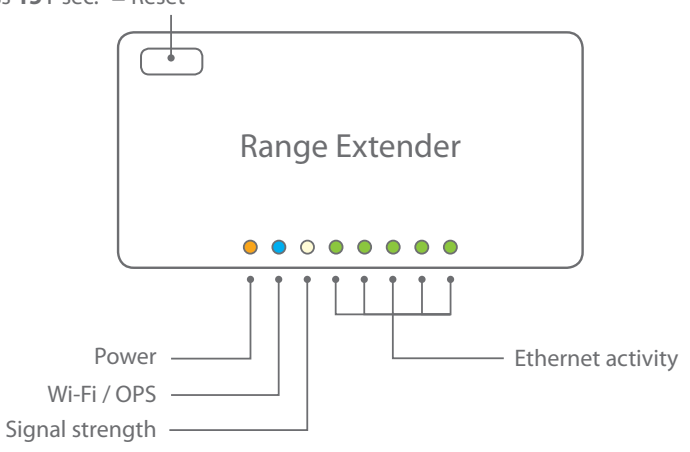